# 10.3 Analyze and Reconcile Accounts

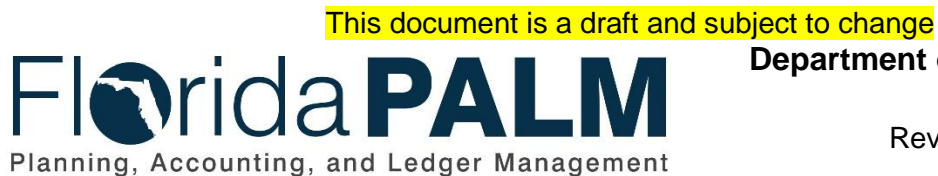

**Department of Financial Services**

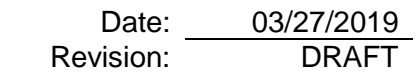

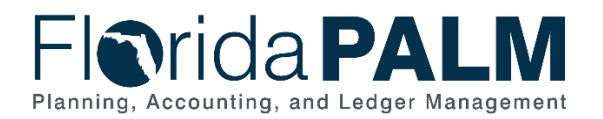

 $\sim$   $\sim$ 

**Department of Financial Services<br>Process Analysis Document** 10.3 Analyze & Reconcile Accounts

# <span id="page-1-0"></span>**Table of Contents**

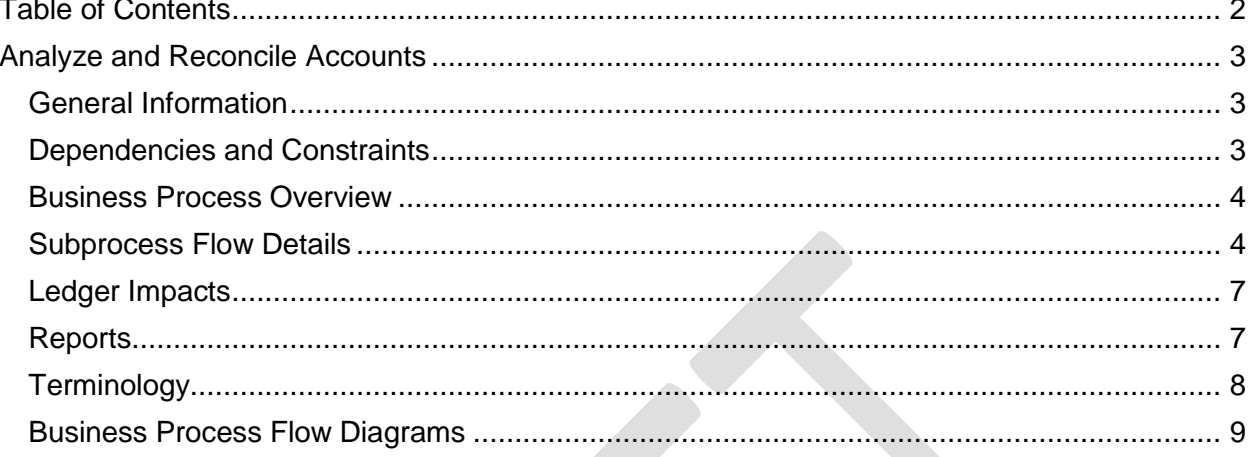

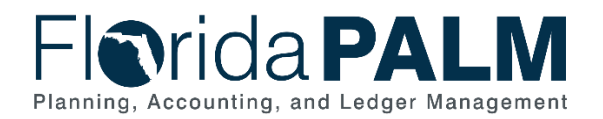

# <span id="page-2-0"></span>**Analyze and Reconcile Accounts**

#### <span id="page-2-1"></span>General Information

This document describes and depicts the process steps and supporting information for the identified State business process. Within the *Process Flow Details* section, included for each process step are:

- **Process Step ID** A unique number assigned to each process step
- **Process Step Title** A short description assigned to each process step
- **Description of Process** A detailed narrative description of the process step
- **Ledger Impacts ID** The number assigned to the documented accounting entry associated with the step

Also described below are the Ledger Impacts and *Reports*, which are displayed as icons on the *Business Process Flow Diagrams*. Finally, included in the *Terminology* section are definitions of terms which will help the reader to better understand the document.

#### <span id="page-2-2"></span>Dependencies and Constraints

- In accordance with section 215.86, Florida Statutes (F.S.), each agency and judicial branch establishes and maintains management systems and controls that promote and encourage compliance; economic, efficient, and effective operations; reliability of records and reports; and safeguarding of assets. Accounting systems are designed to fulfill the requirements of generally accepted accounting principles.
- In accordance with section 215.94 (2)(a) F.S., the Department of Financial Services (DFS) is the function owner of Florida PALM. Florida PALM is to provide timely data for producing financial statements for the state in accordance with generally accepted accounting principles.
- In accordance with section 216.141(3) F.S., the Chief Financial Officer shall use Florida PALM for account purposes in the performance of and accounting for all his or her constitutional and statutory duties and responsibilities. However, state agencies and the judicial branch are responsible for maintain accounting records necessary for the effective management of their programs and functions.
- The DFS State Expenditure Guide provides agencies guidance on classifying the obligations the state has incurred.
- The DFS Statewide Financial Statements Guidance provides agencies additional guidance on accounting policies related to performing close.
- The Government Accounting Standards Board establishes accounting and financial reporting standards for U.S. state and local governments that follow the Generally Accepted Accounting Principles (GAAP).

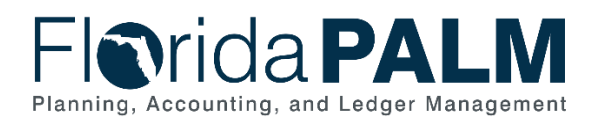

## <span id="page-3-0"></span>Business Process Overview

The Analyze and Reconcile Accounts Business Process address the execution of the period close, the agency reconciliation, and the allocation processes. Period close within Florida PALM occurs monthly and is controlled by DFS. DFS communicates with agencies if changes occur to the close schedule. To begin the fiscal month recording and processing, DFS opens the accounting period for agencies. Transactions process on a continuous basis within Florida PALM. During the period, agencies proactively review, monitor, and correct transactions that are in an exception status. For example, a transaction that lacks budget does not post within Florida PALM and is held in an exception status until the transaction is addressed and successfully posts. At the end of the period, DFS closes the submodules to prevent further processing within the period. By utilizing Florida PALM reports, agencies can perform the period end reconciliation to ensure balances are accurate and reportable. If balances require corrections, agencies can either enter the correction directly into the general ledger (GL) for the prior period using a GL Journal or within the appropriate submodule for the current period. Account balances update as agencies process corrections and are available for reporting purposes. DFS officially closes the prior period by closing the GL for the prior period.

Upon having the prior period data, DFS and agencies access the data to perform allocations. Agencies review and analyze the data to ensure accuracy. If corrections are needed, the data is corrected within Florida PALM. Upon completion of the review process, agencies decide how to perform the allocation process within Florida PALM or by using an agency business system. Florida PALM offers an allocation process, which calculates the allocation amount, creates the journal entries, and post balanced allocation entries. Agencies using agency business systems to perform the allocation export the data from Florida PALM, import it into the agency business systems, and then perform the allocation process. Once the allocation process is complete within the agency business system, agencies create GL Journals to have the allocated amounts posted within Florida PALM.

### <span id="page-3-1"></span>Subprocess Flow Details

The table below describes steps in the business subprocess as reflected on the Process Flow diagrams. The table also reflects information associated with each step describing the intent of the specific process.

The Business Process Flow Diagrams use horizontal swim lanes to depict where activities are performed by different parties or systems. Each swim lane is titled with a role, either agencybased or enterprise-based, and in some cases, are representative of an external party or system. The swim lanes may change from page to page within a single business subprocess as more or fewer roles are required to execute sections of the business subprocess. Optionally, the process flow diagram may reflect vertical swim lanes to further designate information such as systems or time intervals.

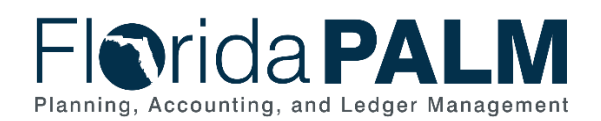

10.3 Analyze and Reconcile Accounts

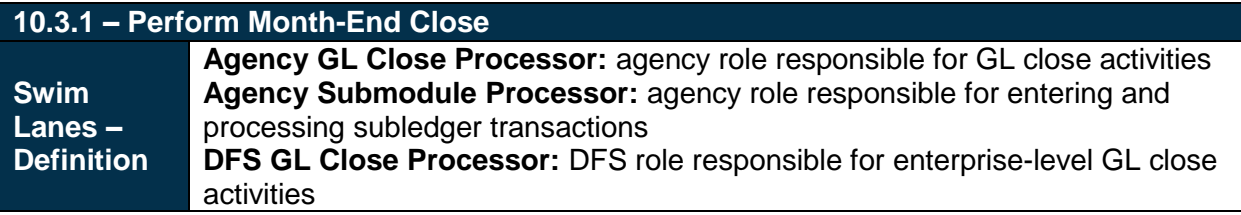

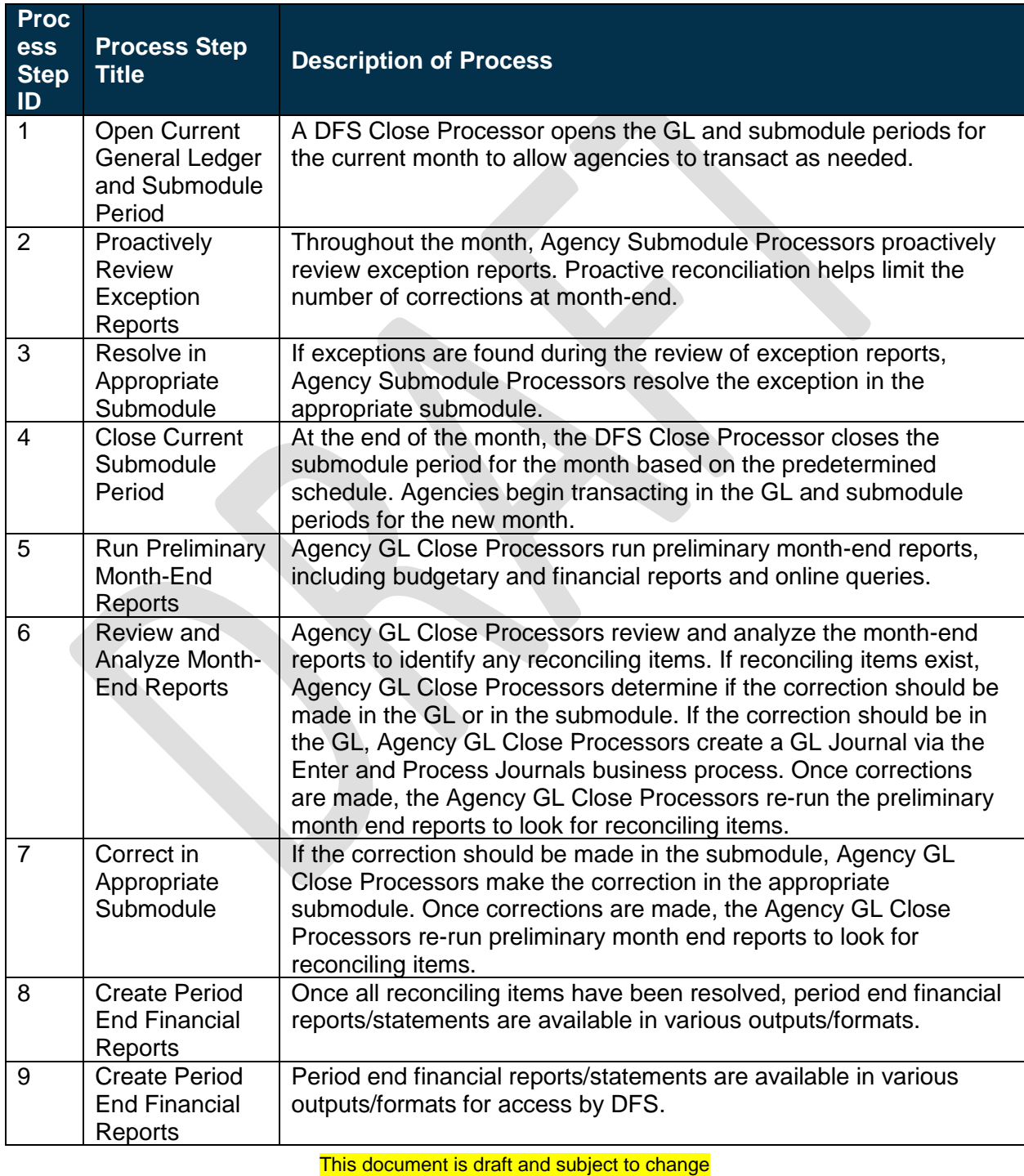

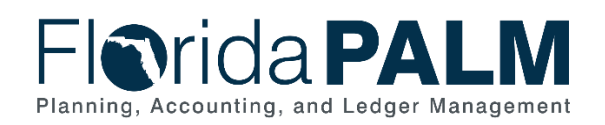

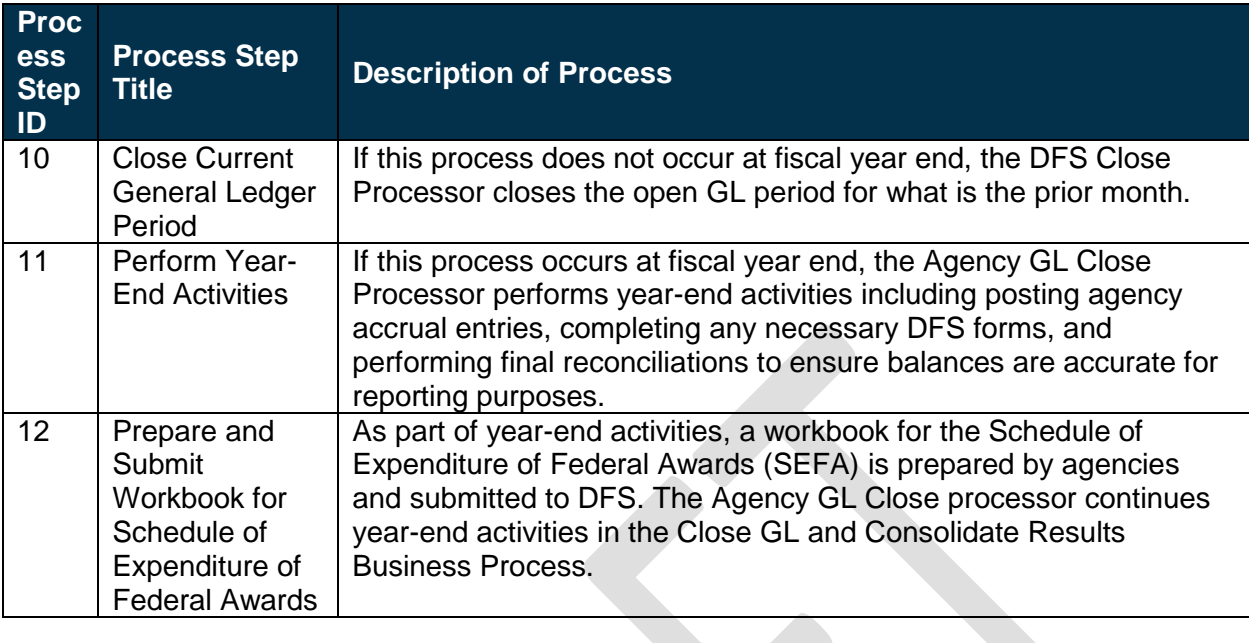

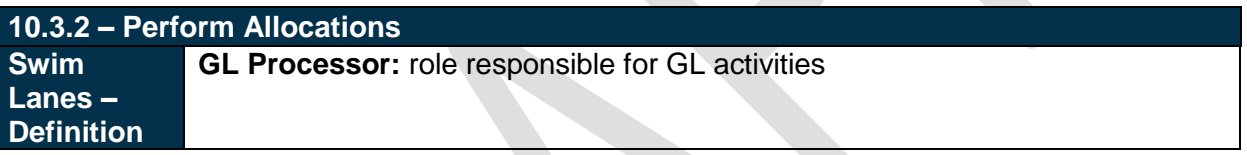

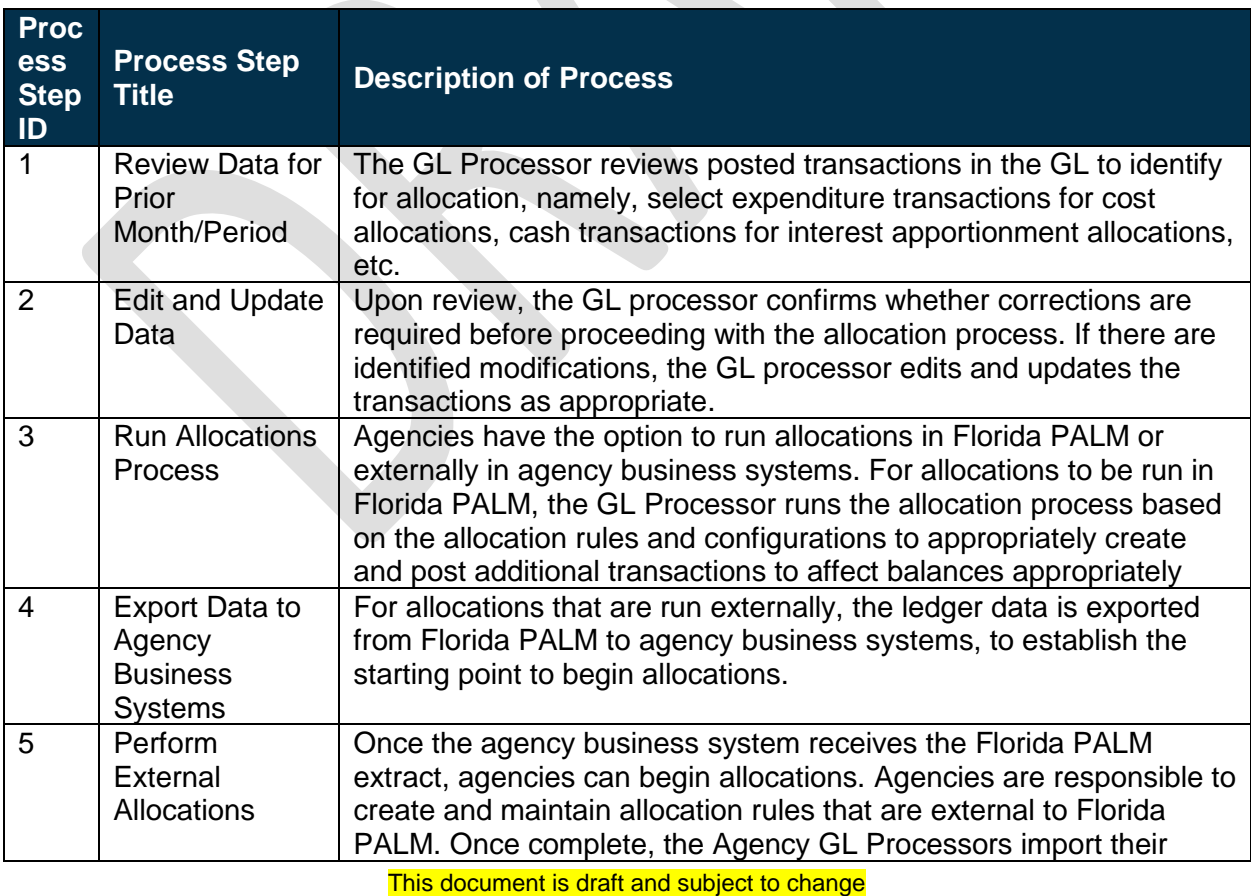

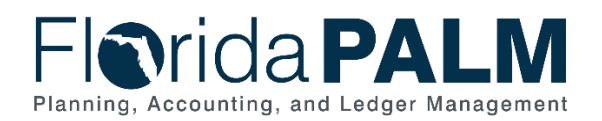

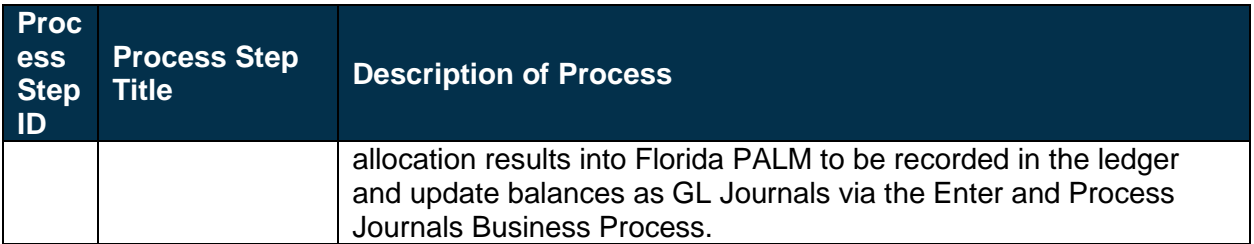

## <span id="page-6-0"></span>Ledger Impacts

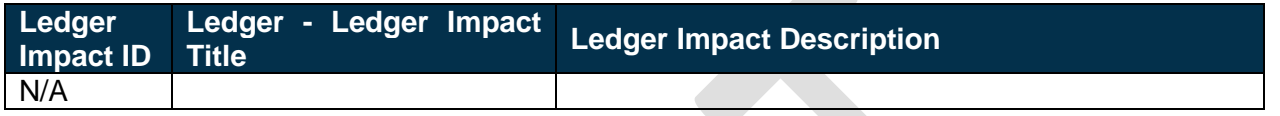

#### <span id="page-6-1"></span>**Reports**

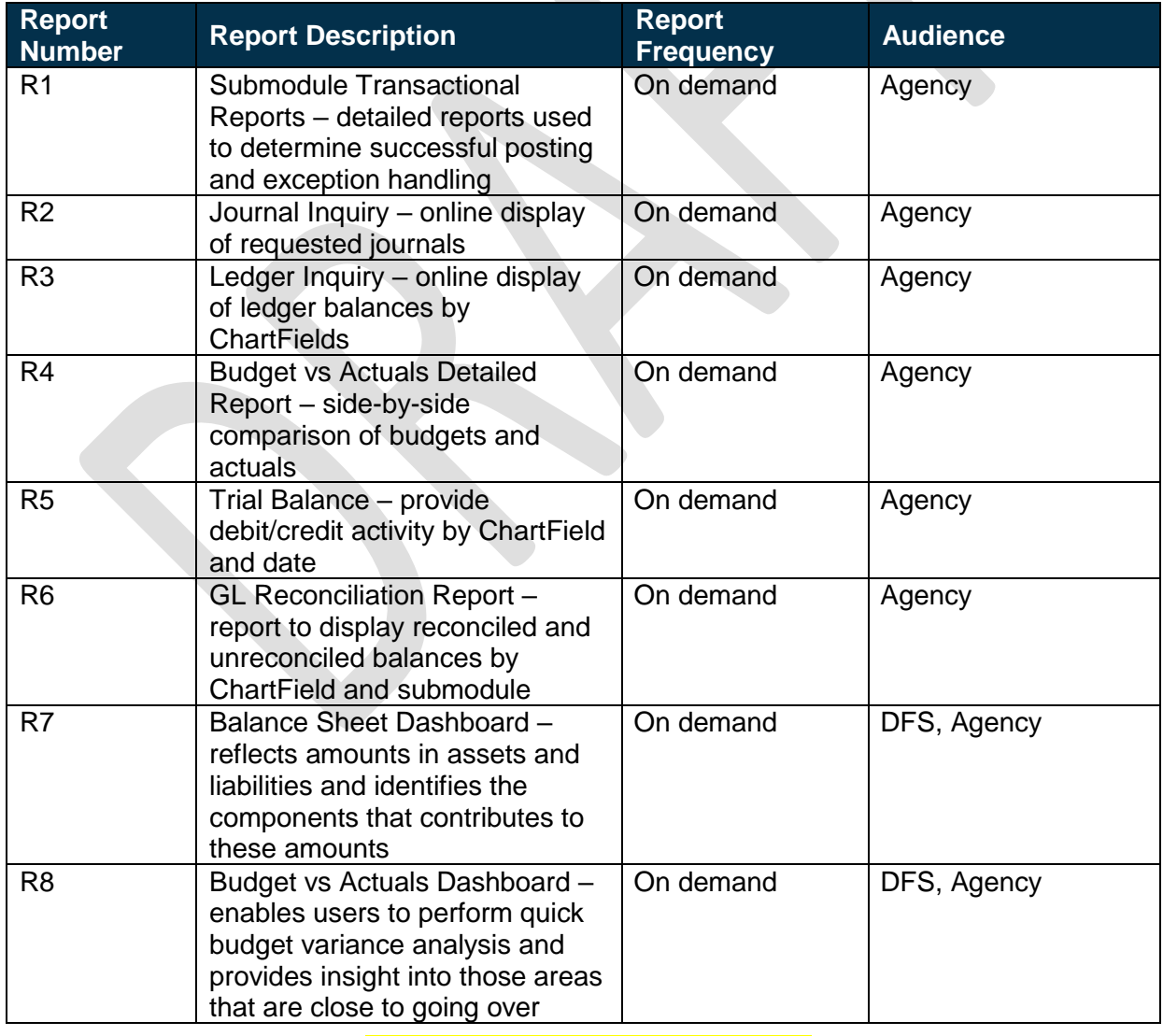

This document is draft and subject to change

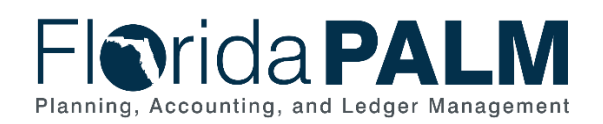

10.3 Analyze and Reconcile Accounts

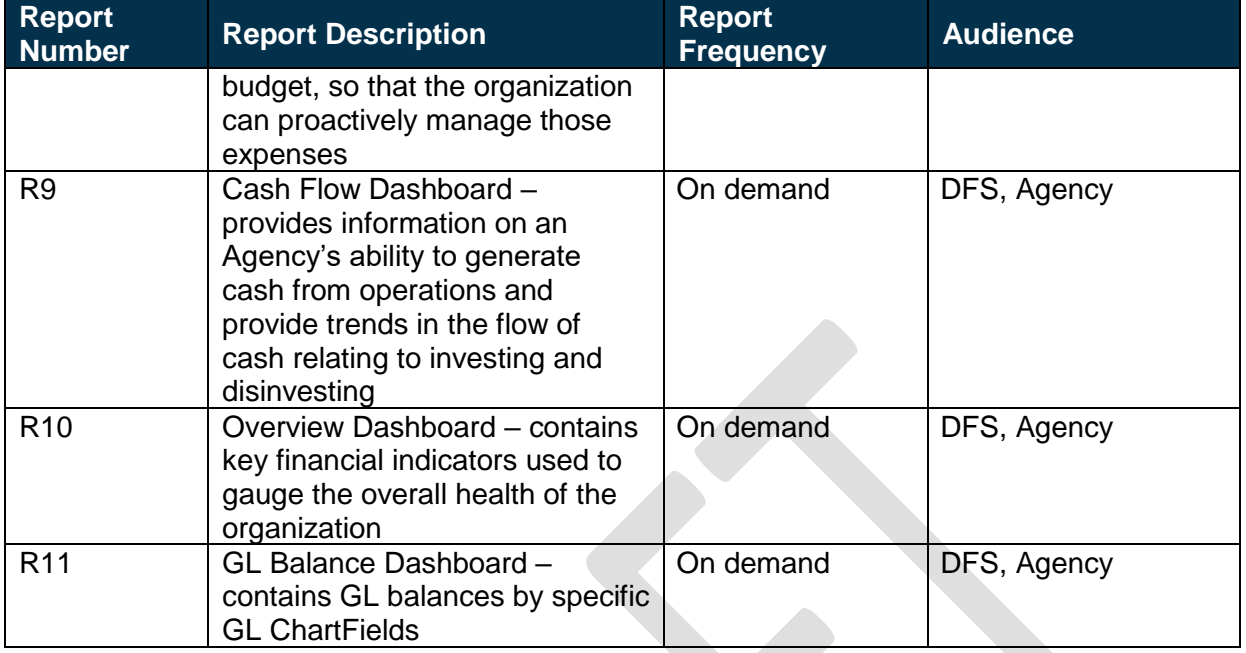

## <span id="page-7-0"></span>**Terminology**

**Agency Business System** – system, database, or other source of data wholly owned and operated by a state agency.

**Allocation –** process of distributing cost to a cost object or revenue, using a rational basis of allotment.

**Exception Report –** system generated report listing transactions or journals that did not successfully pass Florida PALM requirements.

**General Ledger (GL)** – master set of accounts in which the State of Florida's financial transactions are recorded in detail or in summary form. This serves as a central repository for accounting data transferred from all sub-ledgers or process areas.

**GL Journal** – accounting entries recorded directly in GL to update or transfer balances.

**Accounting Period** – represents fiscal month where detailed transactions from respective source modules and net activity in the GL is posted for a set of ChartField values. Accounting periods are segregated by respective sub modules and GL. This provides the ability to control and restrict recording and processing by modules.

**Ledger –** permanent summary of amounts entered in supporting journals, which list individual transactions by date.

**Management Report** – provides summary information for decision making and performance monitoring.

This document is draft and subject to change

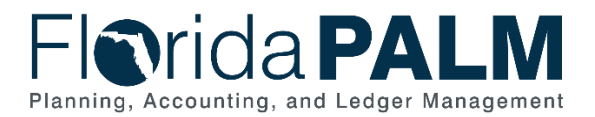

**Modified Accrual Accounting Basis** – accounting method under which revenues are recognized in the period they become available and measurable, and expenditures are recognized in the period the associated liability is incurred.

**Reconciliation –** the process of validating the State of Florida accounting balances are accurate and available for reporting.

### <span id="page-8-0"></span>Business Process Flow Diagrams

Please see 10.3 Analyze and Reconcile Accounts located in the [D54](http://dfsintranet.fldoi.gov/capitol/osp/pmoffice/FCR-PreDDI/BPS/Shared%20Documents/Forms/AllItems.aspx?RootFolder=%2Fcapitol%2Fosp%2Fpmoffice%2FFCR%2DPreDDI%2FBPS%2FShared%20Documents%2F25%2E0%20Standardization%2F25%2E01%20Process%20Models%2FI%2DBPS12%2F02%2E0%20As%20Submitted&InitialTabId=Ribbon%2EDocument&VisibilityContext=WSSTabPersistence) Standardized Business Processes > Working > Workstream A folder.